### **Das Weltfenster von TuringKara**

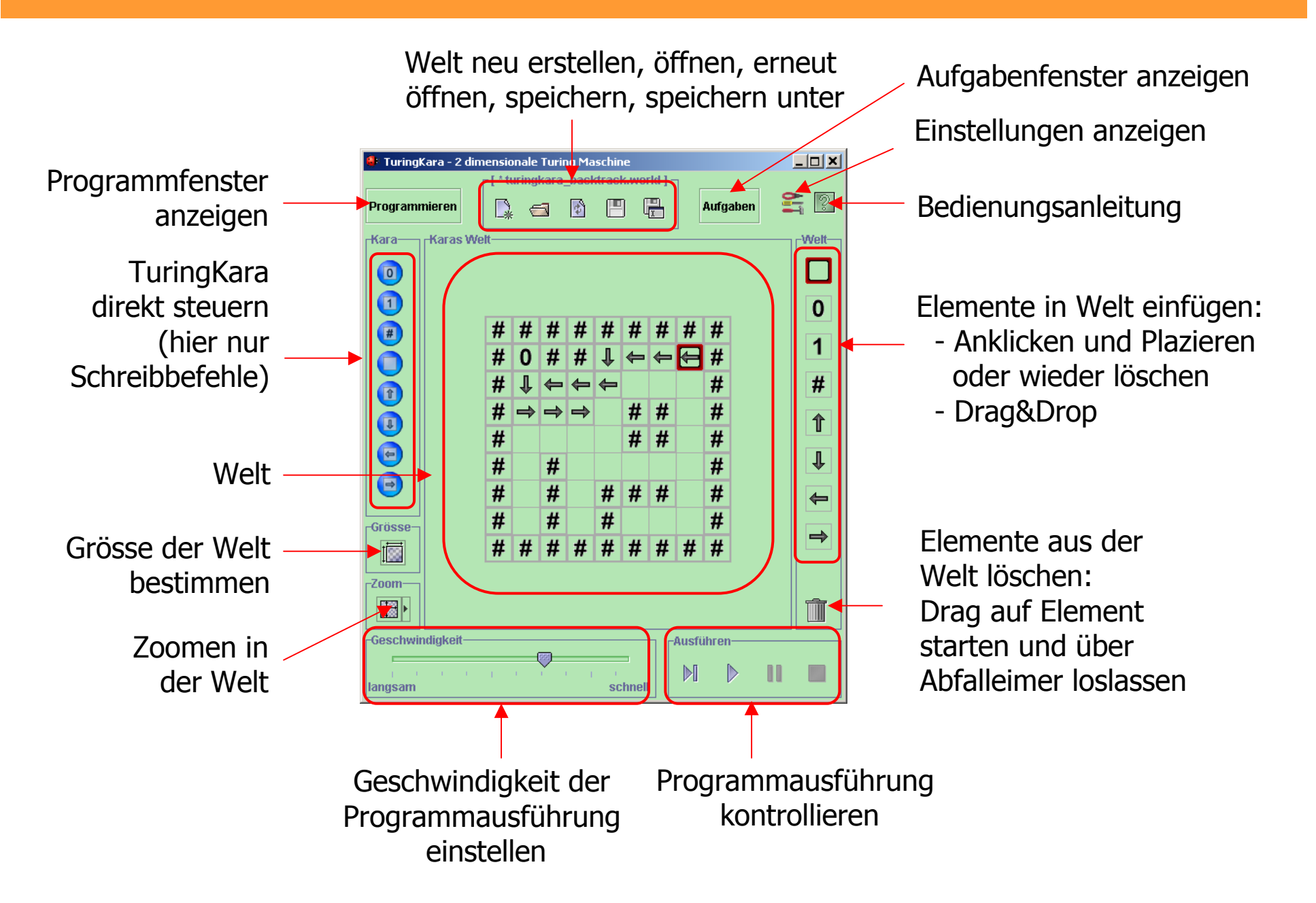

# **Die Welt von TuringKara**

Sichtbaren Weltausschnitt verschieben:

- linke Maustaste gedrückt halten und Maus bewegen (geht nur, falls Welt grösser als sichtbarer Bereich)

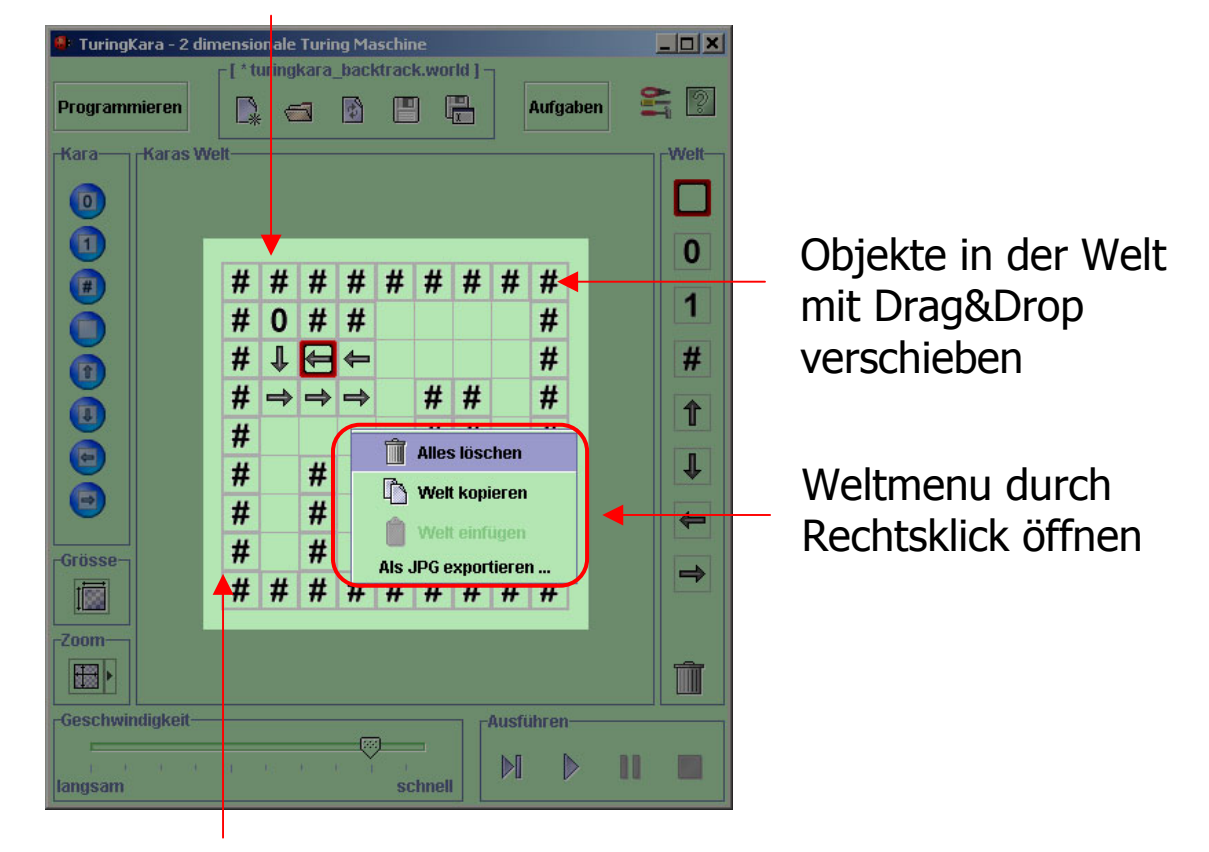

Zoomen in der Welt:

- mittlere Maustaste gedrückt halten und Maus bewegen, oder
- linke Maustaste und ALT gedrückt halten und Maus bewegen

#### **Das Programmfenster von TuringKara**

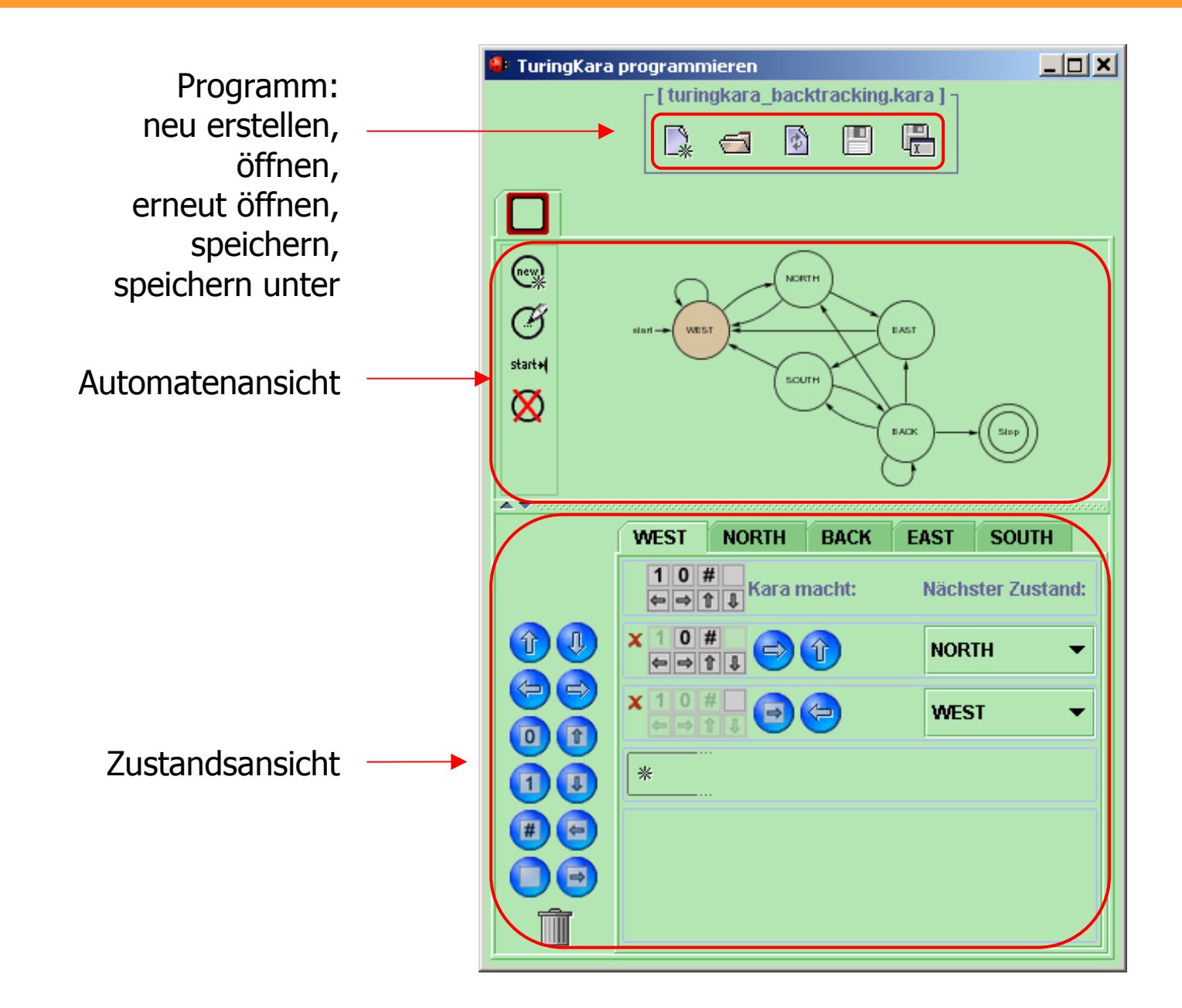

### **Die Automatenansicht von TuringKara**

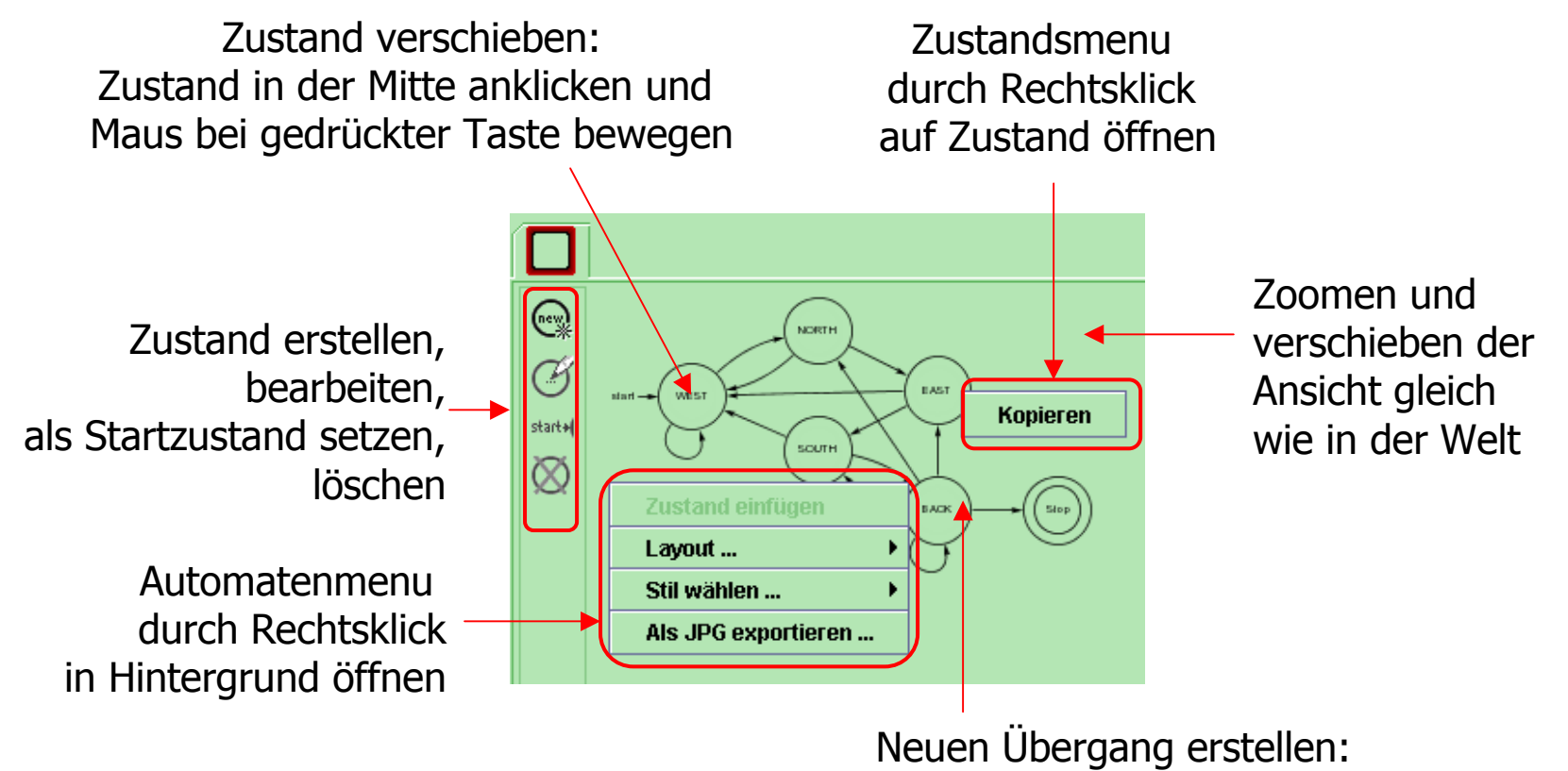

- 1. Maustaste über Rand des Zustandes drücken
- 2. Bei gedrückter Taste Maus über Zielzustand bewegen
- 3. Taste loslassen

## **Die Zustandsansicht von TuringKara**

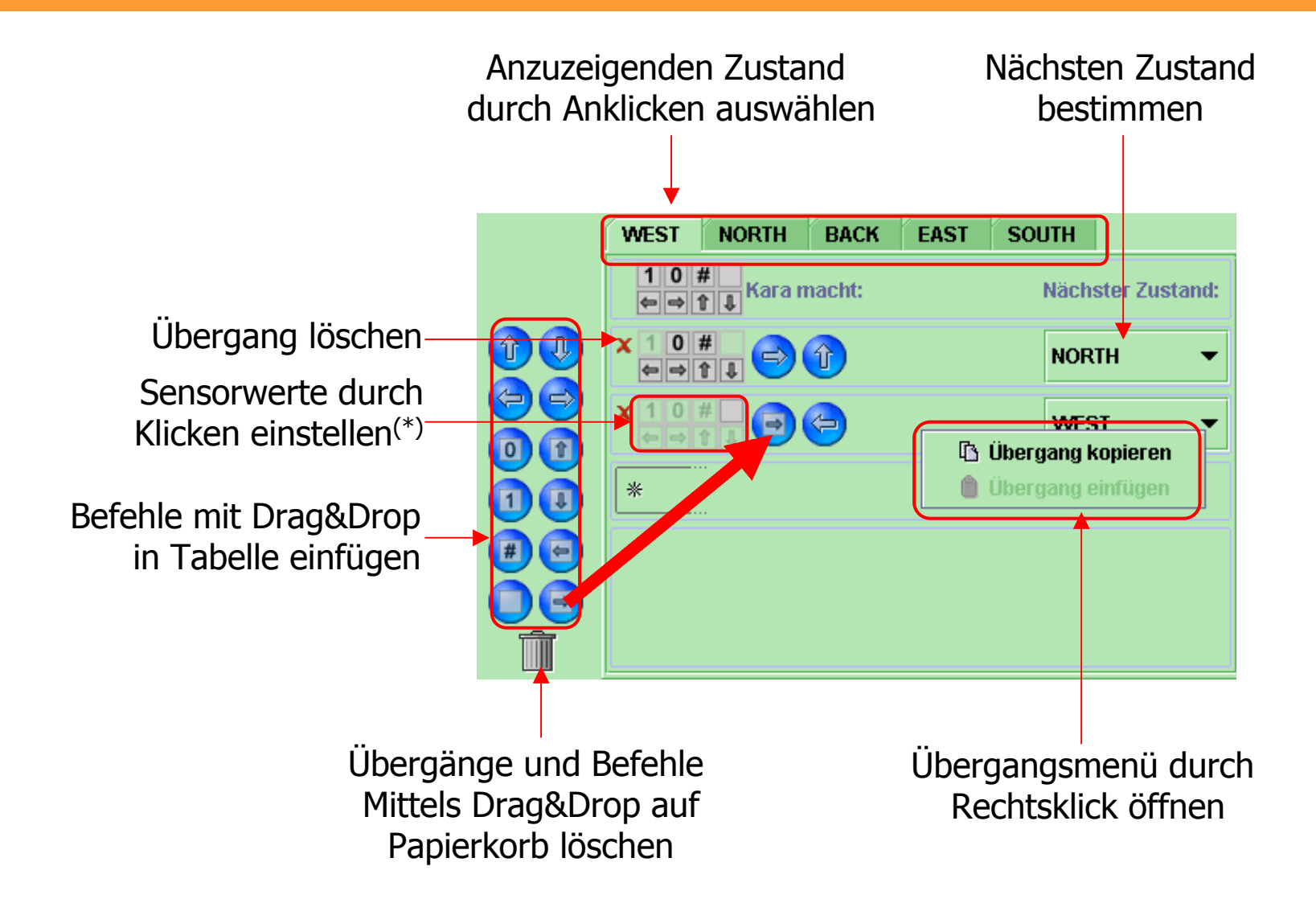

**(\*) Hinweis:** Die Sensoren prüfen, ob das entsprechende Symbol unter dem Lese-/Schreibkopf liegt. Falls irgendein Sensor "ja" liefert, dann wird der Übergang gewählt.